## **Faculty Services - Submitting Grades**

**Faculty Services** is a part of Banner Self-Service that allows faculty to access rosters, post grades and much more. **Grade Entry** supports plus/minus grading, as well as Pass (P), No Pass (NP), and Incomplete (I). Grades can be repeatedly submitted (saved) until the closing date issued from A&R.

## *Submitting Grades*

- 1. Log into **myCuesta.** Then, select the Faculty Self Service icon. Contact **[ITsupport@cuesta.edu](mailto:ITsupport@cuesta.edu)** for assistance with logging in.
- 2. Select **Grade Entry**

## *R* SUESTA *my* Cuesta **Faculty Services** ello Harry Potter.<br>• Roade Entry<br>• Rosters - Census & faculty drops<br>• Class List - batch email available<br>• Attendance Roster Menu - add authorization codes & additional student information<br>• Faculty Schedule<br>• Faculty Week

3. Select **Not Started or In Progress** under Grading Status for each course and the list of students will display below.

**@**& *my*Cuesta

- 4. Input the following fields, as appropriate, then select **Save**.
	- **Final Grade** select a value from the list.
	- **Last Attend Date** –Enter the date a student stopped showing up for class during the semester. *(This is used by Financial Aid to track students receiving assistance and should be entered for those students who have withdrawn from the class.)*
	- **Attend Hours** –Enter the number of hours attended. *(Positive Attendance classes only!)*

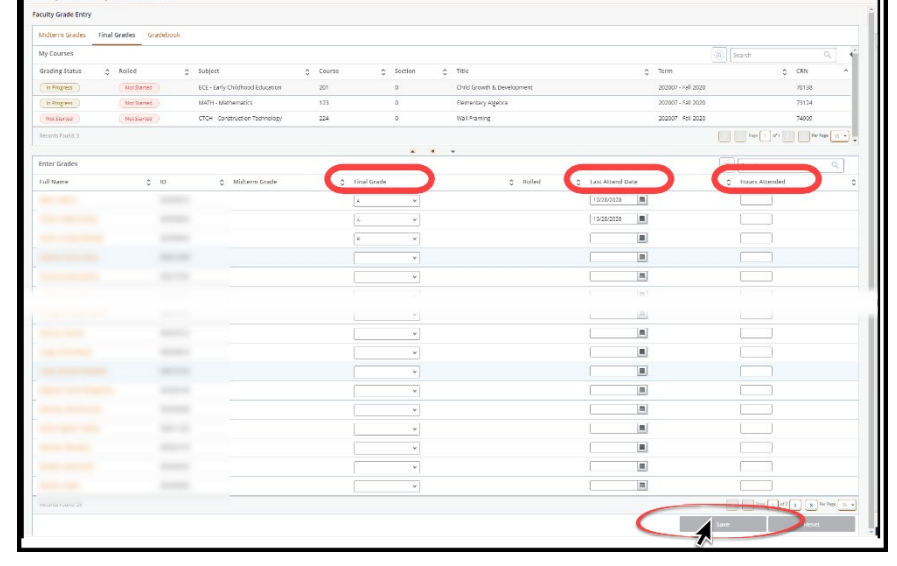

Once you have entered a grade for all students Completed will display under Grading Status for each complete course.

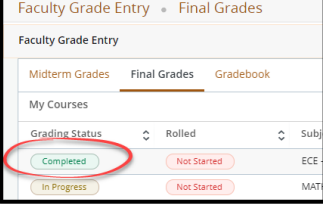

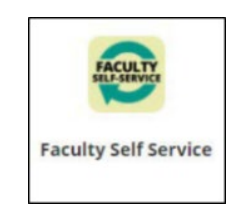

 $\bullet$   $\Box$